**عنوان مقاله: مقا یسه Tables Temporal با Capture Data Change و Tracking Change در Server SQL | قسمت دوم نویسنده مقاله: تیم فنی نیک آموز تاریخ انتشار: فروردین 1401 <https://nikamooz.com/sql-server-temporal-tables-vs-change-data-capture-vs-change-tracking-part02> :منبع**

### **مساله**

در <mark>[قسمت اول](https://nikamooz.com/sql-server-temporal-tables-vs-change-data-capture-vs-change-tracking/)</mark>، ما در مورد نحوه عملکرد ویژگی Change Tracking در SQL Server صحبت کردیم. Change Tracking فقط آخرین تغییر ایجاد شده در ردیف را ذخیره میکند. تاریخچه تغییرات قبلی را حفظ نمیکند. اگر چه کاربرد محدودی دارد، برخی از برنامهها ممکن است فقط به این قابلیت تازهسازی ساده نیاز داشته باشند و برای اهداف ردیابی دادهها به table temporal یا CDC نیاز ندارند.

در این مقاله می خواهیم ببینیم که یکی دیگر از ویژگی های ردیابی تغییر، Change Data Capture در SQL Server چگونه کار میکند. در قسمت سوم در مورد ویژگی Temporal Table صحبت خواهیم کرد و این ۳ ویژگی را در کنار یکدیگر مقایسه خواهیم کرد.

## **راهحل**

 یرات تغ ،Change Tracking (CT) مانند نیز CDC .شد ی معرف SQL Server 2008 در Change Data Capture (CDC) فعالیت DML را در یک جدول ثبت میکند. مانند CT، این ویژگی باید ابتدا در سطح پایگاه داده و سپس در سطح جدول فعال شود. اما برخالف CT، CDC دارای ویژگی های بسیار پیچیده ای است. با این وجود، CDC ی ک و یژگی عال ی است و موارد استفاده خاص خود را دارد و Table Temporal ها جا یگز ین مناسبی برای CDC ها نی ستند .

هنگامی که یک جدول در یک پایگاه داده برای ذخیره دادههای تغییر یافته، فعال میشود، تمام تغییرات آن جدول در یک جدول تغییرات، ذخیره شده و به این ترتیب تغییرات ردیابی میشوند. جدول تغییرات شامل یک رکورد برای هر INSERT خواهد بود که میتواند برای شناسایی مقادیر ستون برای رکوردهای درج شده استفاده شود. هر بار که یک DELETE انجام میشود، جدول تغییرات شامل یک رکورد برای هر DELETE خواهد بود که مقادیر هر ستون را قبل از DELETE نشان می دهد. هنگامی که یک UPDATE انجام می شود، در جدولی که قابلیت ذخیره دادههای تغییر یافته را دارد، دو رکورد در جدول تغییرات ایجاد میشود، یکی با مقادیر ستون به روز شده و دیگری با مقادیر ستون اصلی قبل از به روز رسانی، ذخیره میشود. با استفاده از ذخیره دادههای تغییر یافته، میتوانید تغییراتی را که در طول زمان رخ دادهاند در جدول خود ردیابی کنید. این

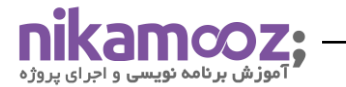

نوع عملکرد برای برنامهها مفید است، مانند فرآیند بارگذاری انبار داده که نیاز به شناسایی تغییرات دارند، بنابراین می توانند به درستی به روز رسانی ها را برای ردیابی تغییرات تاریخی در طول زمان استفاده شوند.

# **ویژگی Capture Data Change در Server SQL چگونه کار میکند؟**

یک پایگاه داده به نام DataCapture و یک جدول به نام Customer ایجاد میکنیم. سپس چند ردیف را در جدول Customer وارد می کنیم. پس از آن وی ژگ ی CDC را در سطح پای گاه داده فعال می کنیم.

**USE master GO**

**CREATE DATABASE** DataCapture **GO**

**USE** DataCapture **GO**

```
CREATE TABLE Customer (
CustomerId INT PRIMARY KEY
,FirstName VARCHAR(30)
,LastName VARCHAR(30)
,Amount_purchased DECIMAL
\lambdaGO
```

```
INSERT INTO dbo.Customer( CustomerId, FirstName, LastName, Amount_Purchased)
VALUES
(1, 'Frank', 'Sinatra',20000.00),( 2,'Shawn', 'McGuire',30000.00),( 3,'Amy', 'Carlson',40000.00)
GO
```
**SELECT** \* **FROM** dbo.Customer

-- Now enable CDC at the Database Level **EXEC sys**.sp\_cdc\_enable\_db **GO**

هنگامی که سعی کردم ویژگی CDC را در پایگاه داده DataCapture فعال کنم، یک پیام خطای بسیار دقیق دریافت کردم.

Msg YYAY., LEVEL 15, State 1, PROCEDURE sys.sp\_cdc\_enable\_db\_internal, Line 19A [Batch START Line Y'1] Could NOT UPDATE the metadata that indicates database DataCapture IS enabled FOR Change Data Capture. The failure occurred WHEN executing the command 'SetCDCTracked(Value = 1)'. The error returned was 14FoF: 'Could not

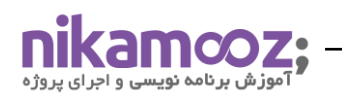

obtain information about Windows NT group/user 'NC\alalani', error code .x&Fb.'. USE the action AND error TO determine the cause OF the failure AND resubmit the request.

CDC مستلزم این است که owner پایگاه داده یک sysadmin باشد. به طور پیشفرض کاربر ایجاد کننده پایگاه داده owner خواهد بود. بنابراین تغییر owner به 'sa' خطای فوق را برطرف میکند و یا اگر کاربر فوق را به نقش sysadmin اضافه کنید خطا برطرف میشود. البته دقت داشته باشید که اضافه کردن کاربر به sysadmin همچنین مجوزهای زیادی را به کاربر می دهد که ممکن است نخواهید به آنها بدهید .

EXEC sp\_changedbowner 'sa' GO

EXEC sys.sp\_cdc\_enable\_db GO

اکنون CDC را در سطح جدول فعال می کنیم.

#### -- Enable on the table level

EXEC sys.sp\_cdc\_enable\_table @source\_schema = N'dbo', @source\_name = N'Customer', @role\_name = NULL, @filegroup\_name = N'Primary',  $@$ supports\_net\_changes =  $\circ$ GO

فعال کردن CDC در سطح جدول به سادگی در سطح پایگاه داده نیست. به این دلیل است که تمام اشیا CDC به عنوان اشیا سیستم ایجاد می شوند. همچنین وابستگی به پایگاه داده MSDB و سرویس SQL Server Agent وجود دارد. اگر دستور بالا را با موفقیت اجرا کنیم، پیام زیر را برمیگرداند:

Job 'cdc.DataCapture\_capture' started successfully. Job 'cdc.DataCapture\_cleanup' started successfully.

یک تریگر DDL و تعدادی از پروسیجرهای سیستم نیز ایجاد میشود. اشیا CDC تماما در یک پایگاه داده هستند. اگر به اشتباه جدول را drop کنید، تاریخچه شما از بین میرود. برخلاف Temporal Table، در صورت فعال بودن CDC، هیچ مکانیسم ایمنی برای محدود کردن حذف جدول وجود ندارد.

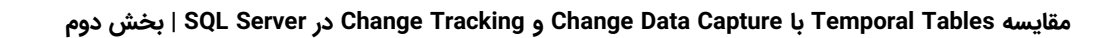

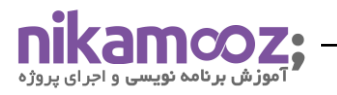

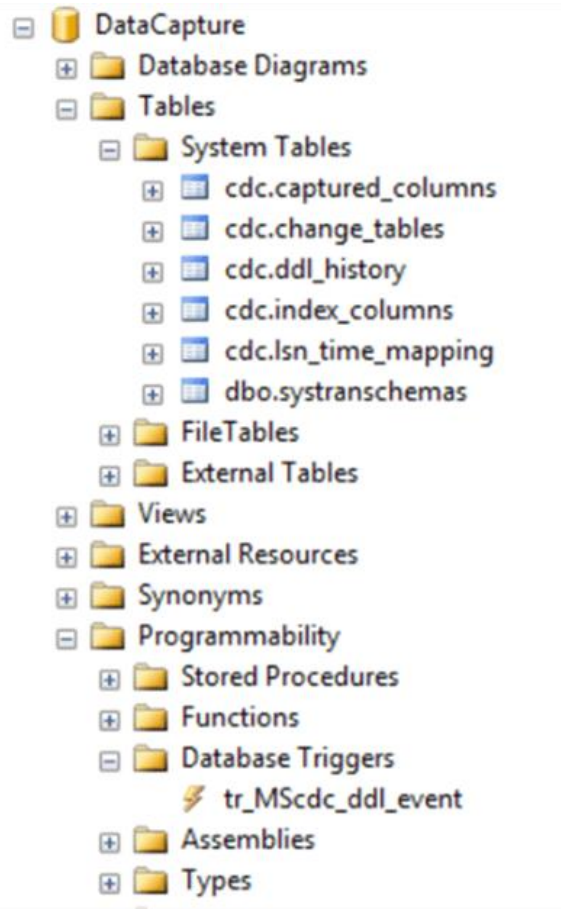

تغییراتی به صورت زیر در جدول Customer ایجاد میکنیم.

```
-- insert a row
INSERT INTO Customer (Customerid, FirstName, LastName, Amount_purchased)
VALUES (F, 'Ameena', 'Lalani', \omega0000)
GO
```

```
-- delete a row
DELETE FROM dbo.Customer 
WHERE CustomerId = 2
GO
```

```
-- update a row
UPDATE Customer
SET Lastname = 'Clarkson' WHERE CustomerId = \muGO
```
شماره مقاله: 92555

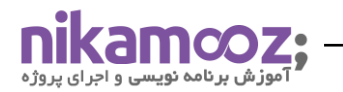

-- Let us query to see what it reports SELECT \* FROM dbo.Customer

DECLARE @begin\_lsn binary (10), @end\_lsn binary (10)

-- get the first LSN for customer changes SELECT @begin\_lsn = sys.fn\_cdc\_get\_min\_lsn('dbo\_customer')

-- get the last LSN for customer changes SELECT @end\_lsn = sys.fn\_cdc\_get\_max\_lsn()

-- get individual changes in the range

SELECT \* FROM cdc.fn\_cdc\_get\_all\_changes\_dbo\_customer(@begin\_lsn, @end\_lsn, 'all');

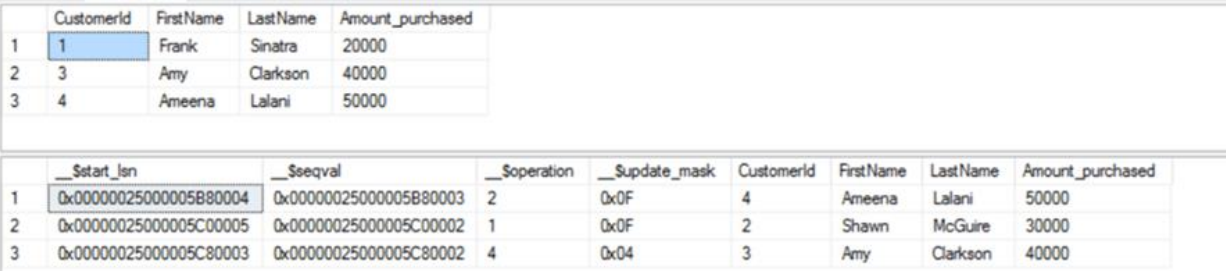

توجه کنید 2 = customerId که حذف شد، اکنون همه تغیرات ظاهر می شود. CDC اطالعات تغیر DML را به صورت ناهمزمان مینویسد. ابتدا در لاگ تراکنش مینویسد و سپس لاگ های تراکنش را جستجو میکند و اطلاعات را با شروع و پایان Log Sequence Number (LSN) ذخیره میکند. برخلاف CDC، CT همه ستون ها را ذخیره میکند و نه فقط ستون های کلید اصلی. به ستون Soperation در تصویر بالا نگاه کنید، عدد ۲ نشان دهنده یک Insert است، عدد ۱ برای Delete و عدد 4 برای Update است.

بیایید ببینیم پس از تغییر ردیفهایی که در بالا انجام شدهاند، اطلاعات چگونه ذخیره می شوند.

-- Update the above row one more time UPDATE Customer SET Lastname = 'Blacksmith' WHERE CustomerId =  $\mu$ GO

-- Let INSERT few more rows INSERT INTO Customer (Customerid, FirstName, LastName, Amount\_purchased) VALUES ( $\Delta$ , 'Sponge', 'Bob',  $\Delta$ 000)

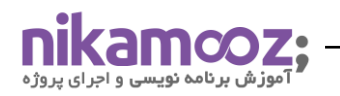

GO

شماره مقاله: 92555

```
INSERT INTO Customer (Customerid, FirstName, LastName, Amount_purchased)
VALUES (۶, 'Donald', 'Duck', ۶۰۰۰)
GO
```

```
-- Let us query to see what it reports now
SELECT * FROM dbo.Customer
```
DECLARE @begin\_lsn binary (10), @end\_lsn binary (10)

-- get the first LSN for customer changes SELECT @begin\_lsn = sys.fn\_cdc\_get\_min\_lsn('dbo\_customer')

-- get the last LSN for customer changes SELECT @end\_lsn = sys.fn\_cdc\_get\_max\_lsn()

-- get individual changes in the range SELECT \* FROM cdc.fn\_cdc\_get\_all\_changes\_dbo\_customer(@begin\_lsn, @end\_lsn, 'all');

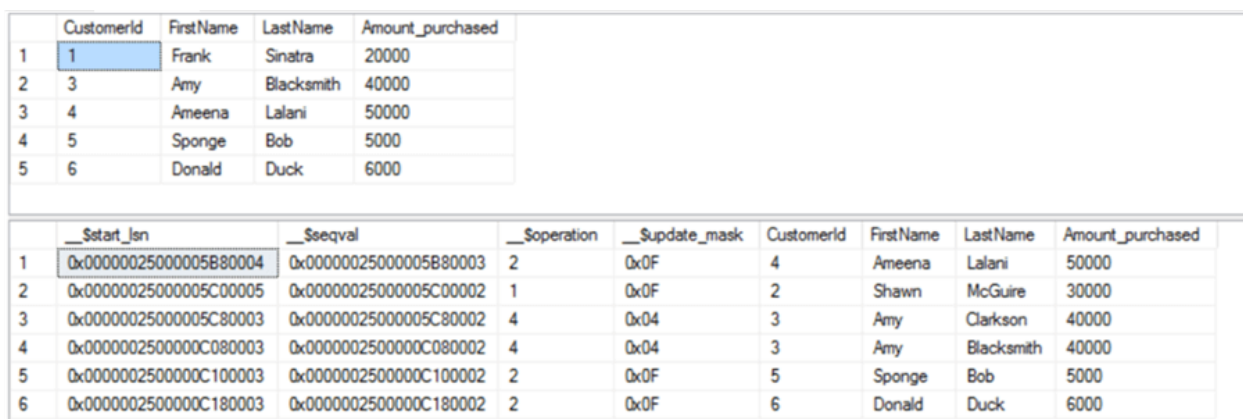

Temporal Table ها در ذخیرهسازی دادههای تاریخی کارآمدتر هستند در مقاله بعدی به این موضوع دقیقتر نگاه خواهیم کرد. از آنجایی که جدول فعلی دارای داده است و آنها محدود به زمان هستند، نیازی به نگه داشتن دادههای اضافی در شی history وجود ندارد. CDC آن دادههای اضافی را همان طور که برای id های مشتری با شمارههای ۵ و ۶ در مثال بالا میبینیم، نگه میدارد. CDC هیچ بُعد زمانی ندارد، تغییرات دادهها را بر اساس LSN (شماره توالی ورود به سیستم) پیگیری می کند در حالی که Table Temporal در 2016 Server SQL بعد زمانی را نیز در نظر می گیرد.

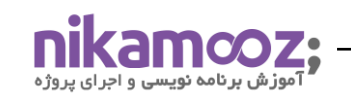

# **نتیجه گیری**

CDC جای گاه خاص خود را دارد و Table Temporal در 2016 Server SQL جا یگز ین آنها نمی شوند . CDC را می توان برای ثبت تغییرات در Master Data در Master Management (MDM) (Master Data Management (MDM) با ثبت ناهمزمان تغییرات استفاده کرد. با مثالهایی در این مقاله، مزایا و معایب ویژگی CDC را مشاهده کردیم. سینتکس و اجرای کلی CDC بسیار پیچیدهتر از Tracking Change و Table Temporal است. در مقاله بعد ی ما با استفاده از یک Table Temporal به همین مثال خواهیم پرداخت و تمام ۳ ویژگی ردیابی داده در SQL Server را مقایسه خواهیم کرد.

### **منابع**

https://www.mssqltips.com/sqlservertip/**\thetables-vs-change-data-capture-vs-change[tracking-part-2/](https://www.mssqltips.com/sqlservertip/5212/sql-server-temporal-tables-vs-change-data-capture-vs-change-tracking-part-2/)**